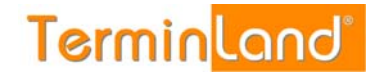

## **Geschlossen-Zeitraum**

Über den Menüpunkt "Geschlossen" werden Urlaubszeiten und andere Zeiten erfasst, in denen ein Terminplan oder alle Terminpläne für Termine nicht zur Verfügung stehen.

## **Einen Geschlossen-Zeitraum einfügen:**

- 1. Über die Menüleiste: Einstellungen>Geschlossen
- 2. Den entsprechenden Terminplan auswählen
- 3. Auf "Geschlossen-Zeitraum hinzufügen" klicken
- 4. Öffnet sich eine Fenster: hier Datum auswählen, evtl. Grund, speichern

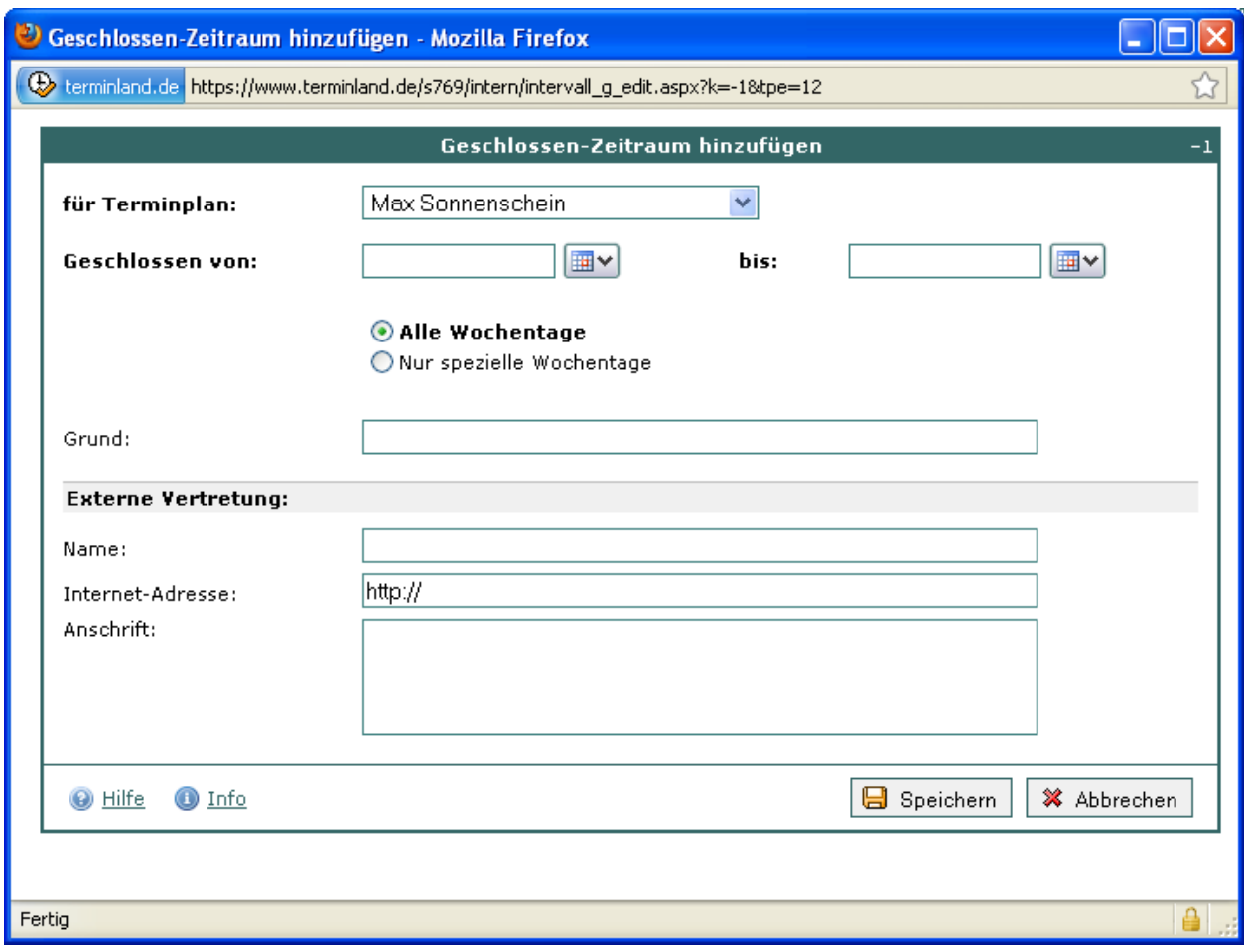